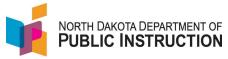

The Computer Science and Cybersecurity credential is divided into three levels

Refer to NDCC 67-11-22 for details

## Initial award of the Credential

Each level requires a valid teaching licenses and training in both Computer Science and Cybersecurity

| Level   | Training Required   | Courses you can teach                             |
|---------|---------------------|---------------------------------------------------|
| Level 3 | 15 hours            | Integrated computer science or cybersecurity      |
|         | or                  | curriculum within other content Computer science  |
|         | 3 Micro-Credentials | or cybersecurity related courses in grades K – 8  |
| Level 2 | 40 hours            | In addition to courses above,                     |
|         | or                  | <b>23009</b> Computer Science 7 – 8               |
|         | 6 college credits   | <b>23011</b> Computer Science Applications        |
|         | or                  | 23012 Computer Science Programming                |
|         | 1 stack of Micro-   | 23013 Integrated Mathematics for Computer         |
|         | Credentials         | Science/Information Technology *(Note: requires a |
|         |                     | teaching license in mathematics)                  |
|         |                     | 23582 Advanced Placement Computer Science         |
|         |                     | Principles©                                       |
| Level 2 | 200 hours           | In addition to courses above,                     |
|         | or                  | 23015 Advanced Computer Science Programming       |
|         | 15 college credits  | 23580 Advanced Placement Computer Science A©      |
|         | or                  |                                                   |
|         | 3 stacks of Micro-  |                                                   |
|         | Credentials         |                                                   |

## **Renewal of the Credential**

| Renewal of all | Valid Teaching License and | Renews every 5 years |
|----------------|----------------------------|----------------------|
| levels         | 30 hours of training       |                      |
|                | or                         |                      |
|                | 2 Micro-Credentials        |                      |

Visit ignitend.com/fyi/credentials for more instructions on how to apply.

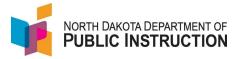

## To apply for the Credential

| Narrative                                                                                                    | Screenshot                                                                                                    |
|----------------------------------------------------------------------------------------------------|----------------------------------------------------------------------------------------------------|
| Log into the NDTeach Application Enter Login ID and Password Hit Login                                                                                   | North Dakota Login  Already Registered - Not sure?  North Dakota Login: Password: Log In  Forest Loein Forest Password Undate: Nour account                                                                                                    |
| Select 'I already have an ND Educator's<br>License"                                                                                                    | First Time Login  Thank you for logging in! To complete your initial registration, please select an option below.    I already have a North Dakota educator's license    I am applying for my initial North Dakota educator's license    I have been asked to provide information for an application                                                       |
| If it is your <b>first time logging into the system</b> , you may need to register  Enter your license number, SSN, and date of birth and hit 'Register' | First Time Login  I already have a North Dakota educator's license  Enter your existing North Dakota educator's license number, social security number, an personal information if it is not already on record. All inputs on this website are encry ND Educator's License Number:  Social Security Number:  Date of Birth:  MW/DD/YYY  Register  Register |
| If it is your <b>first time logging into the system</b> , verify your information and hit "Begin New Application'                                        | Active Qualifications  ND Educator License License Number  Issued:  Expires  Expires  Wiew Full Qualifications & History  Restrictions:  Begin New Application                                                                                                    |

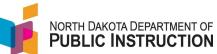

| Narrative                                                                                                    | Screenshot                                                                                                    |
|----------------------------------------------------------------------------------------------------|----------------------------------------------------------------------------------------------------|
| If it is <b>not your first time logging into the system</b> , select 'Begin New Application' on the right side menu               | My Applications  Wew all  Begin New Application                                                                                                    |
| Select 'Add or Renew Credential – DPI<br>Responsible'                                                                             | Renew License - ESPB Responsible  Add Endorsement - ESPB Responsible  Add or Renew Credential - DPI Responsible                                                                                                    |
| If you don't currently have a CS and<br>Cybersecurity Credential, select<br>'Computer Science and Cybersecurity'<br>from the list | Choose an existing credential to renew, or a new credential to apply for.  Computer Science and Cybersecurity Credential  Elementary Principal Credential                                                                               |
| If you already have a current CS and Cybersecurity Credential, select either Change Level or Renew                                | Choose an existing credential to renew, or a new credential to apply for.  Computer Science and Cybersecurity Credential - Change Level  Computer Science and Cybersecurity Credential - Renewal                                        |
| Select Create Application                                                                                                    | Create Application  You have selected to create the following application: Computer Science and Cybersecurity Credential  Click the Create Application button to begin the application process.  Create Application  Greate Application |
| Enter or verify your information and hit<br>Next                                                                                  | Back Save Next                                                                                                    |

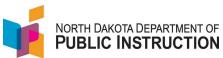

| Narrative                                                                                                    | Screenshot                                                                                                    |
|----------------------------------------------------------------------------------------------------|----------------------------------------------------------------------------------------------------|
| Enter the school information for the school you teach at or indicate you are not teaching in the upper left corner Hit Next                                            | Back Save Next                                                                                                    |
| <ul> <li>Enter</li> <li>Who provide the training or course work,</li> <li>What certification or course was completed</li> <li>When the course was completed</li> </ul> | Computer Science and Cybersecurity Coursework Or Certification  Training Provided By:  Certification Received or Course Completed:  Date Cert Received or Course Completed:  Date Cert Received or Course Completed: |
| Sign and date the application<br>To sign, you enter your full name                                                                                                    | Signature  Sign and date the credential application.  By clicking the button below to sign the application, the application will proceed to processing.  Typed Signature:  Date Signed:  08/04/2022 MANDDIYYYY       |

Once you've completed the application, send a copy of your training to <a href="mailto:fsnow@nd.gov">fsnow@nd.gov</a>. The training can be a PDF of the EduTech training, a screenshot of the EduTech training, or what you have that shows completion of the training. It does not need to be an official transcript.

Currently approved training course can be found on the DPI website (<a href="https://www.nd.gov/dpi/educators/credentials-and-certificates">https://www.nd.gov/dpi/educators/credentials-and-certificates</a>)

Expand the Computer Science and Cybersecurity Credentials section by selecting the plus sign

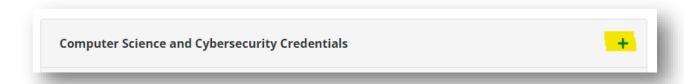